## 操作音

操作時に音を鳴らすか設定します。

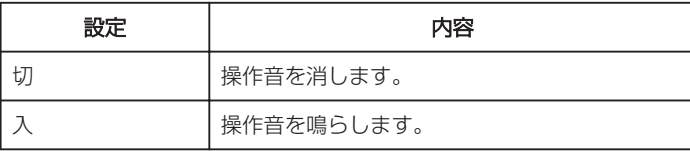

## 項目を表示するには

 $\times$ モ :

カーソルを選択・移動するには、UP/<ボタンまたは DOWN/>ボタンを使用 してください。

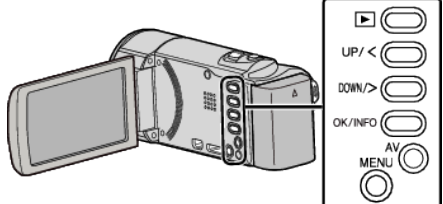

*1* MENU を押す

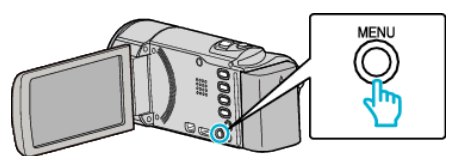

*2* "本体設定"を選んで、OK を押す

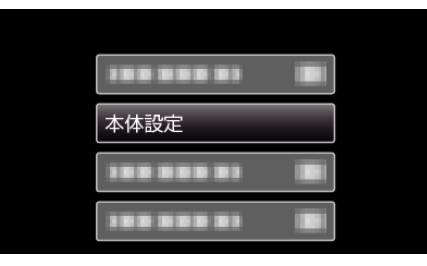

*3* "操作音"を選んで、OK を押す

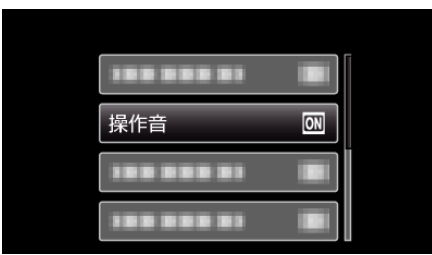